# Building YaST Modules

Thomas Yeung & Stanislav Visnovsky Software Engineers Novell, Inc.

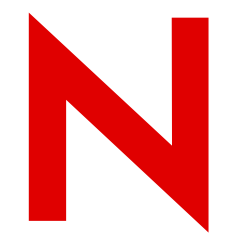

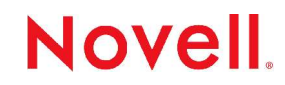

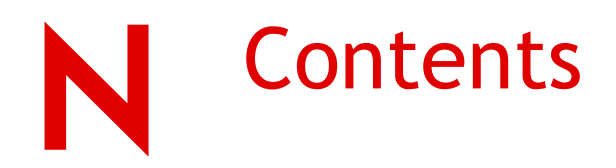

YaST architecture

Programming languages used in YaST

User interface development

System access

Tips and Tricks

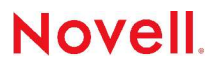

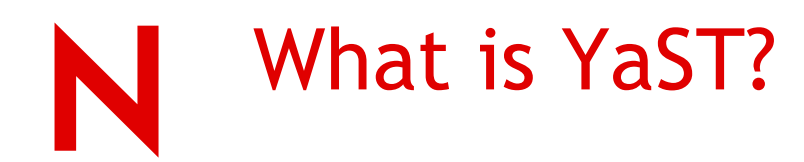

YaST (Yet another Setup Tool) is installation and configuration system Features: modular design user interface independence hardware architecture independence incorporated knowledge about SUSE Linux-based systems

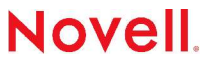

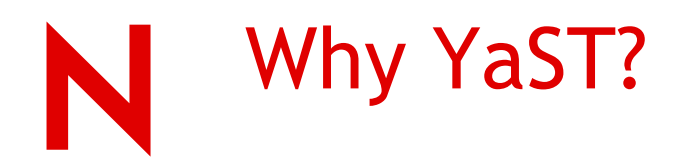

More user friendly interface (both text and graphics modes) to installation and configuration on Linux

A configuration task is accomplished by a predefined workflow

Contains powerful scripting language for rapid development

Provides system abstraction

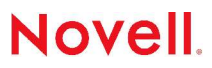

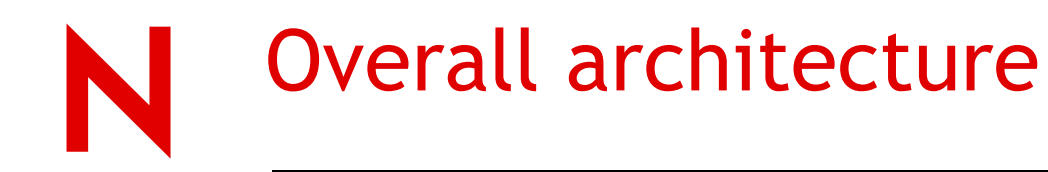

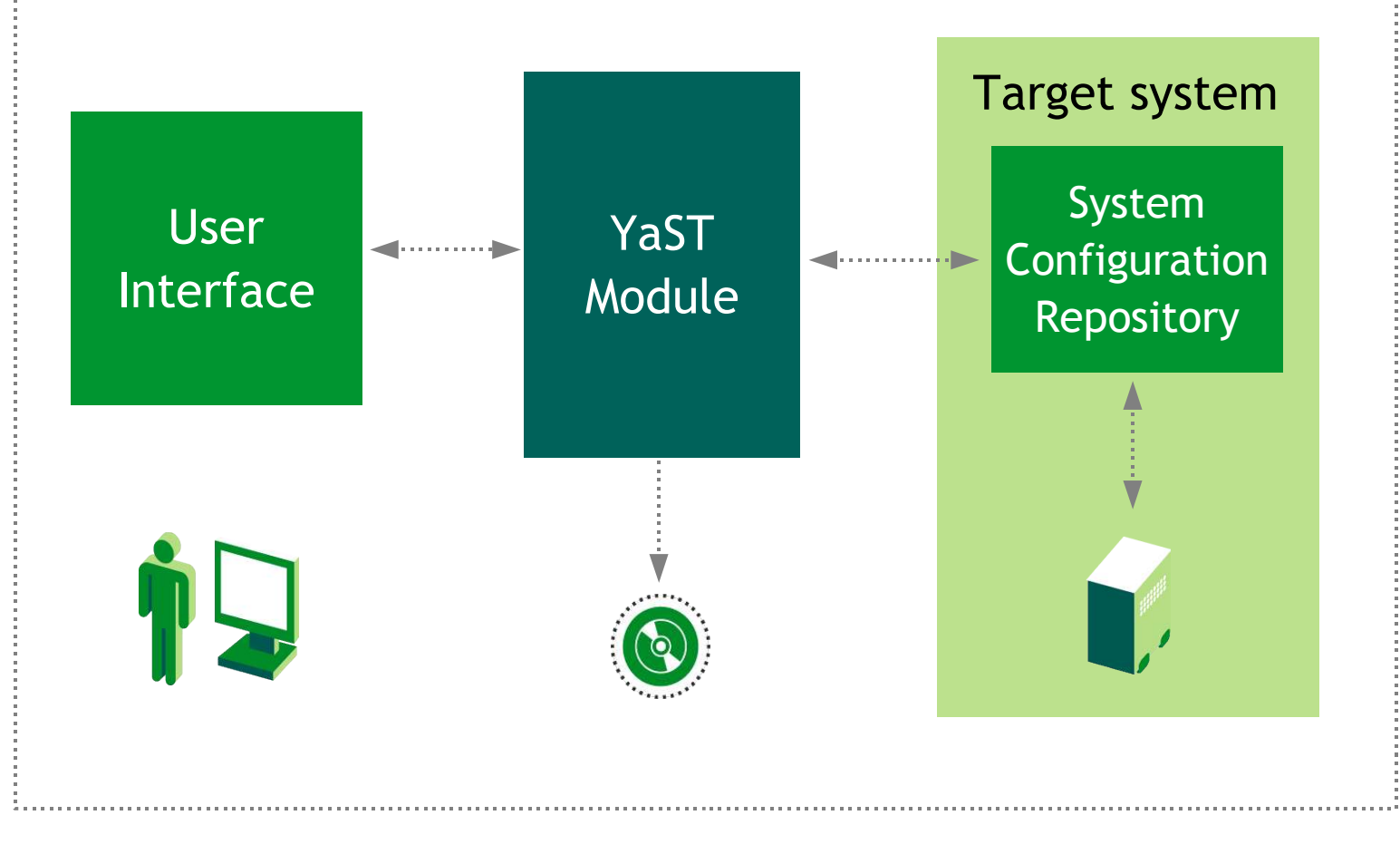

#### Novell.

© April 25, 2005 Novell Inc.

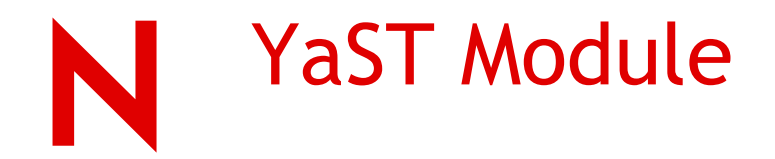

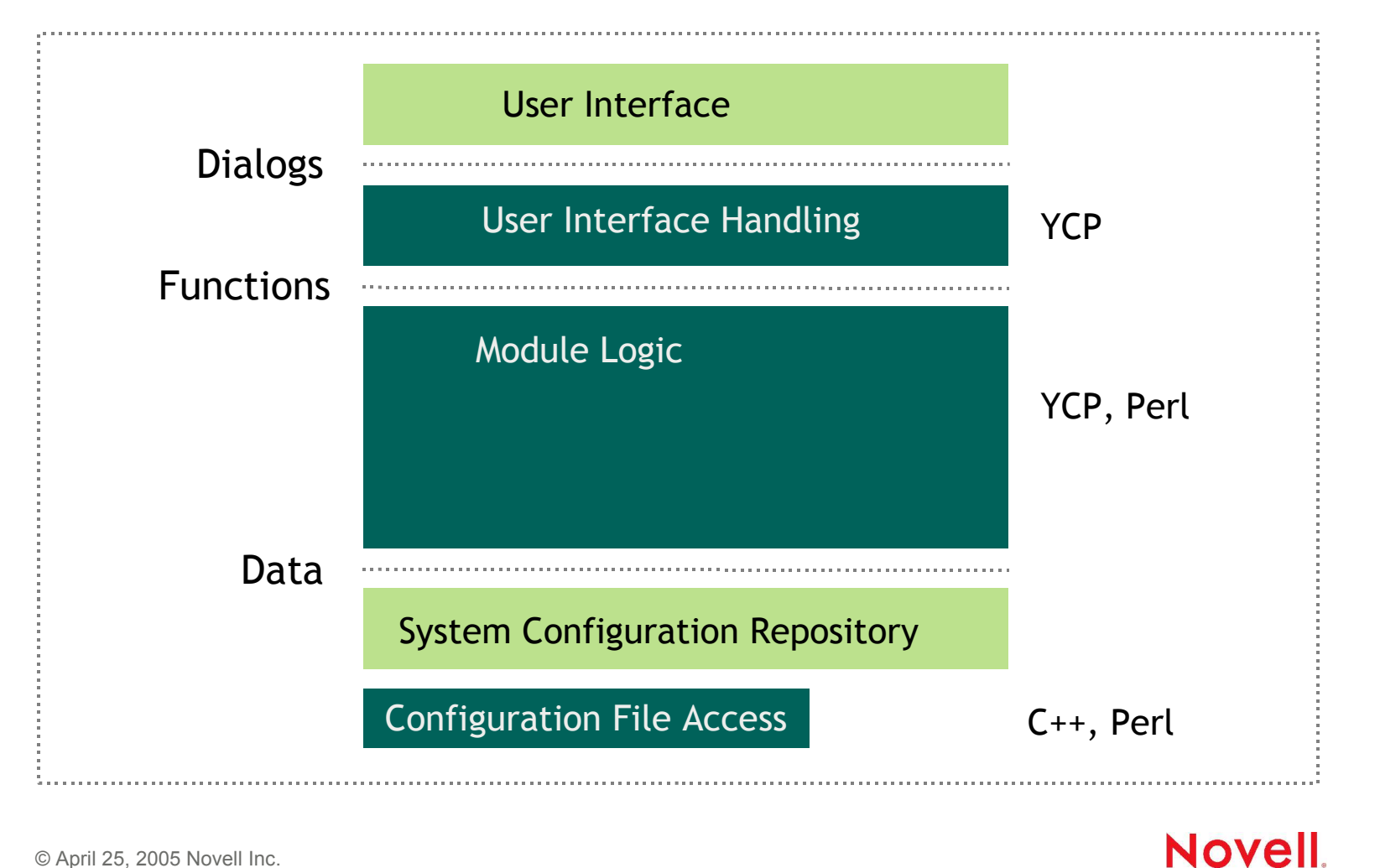

## Programming Languages

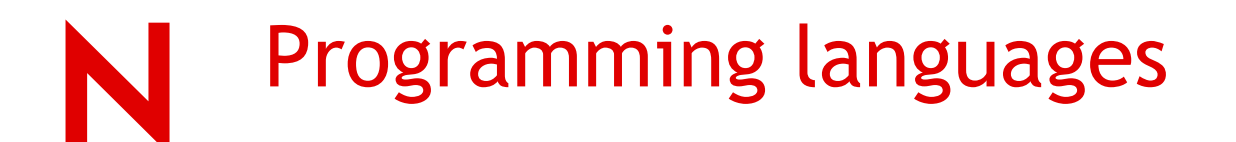

YaST supports multiple programming languages

- "Choose the right language" approach
- YCP
	- YaST "native" scripting language

• Perl

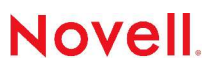

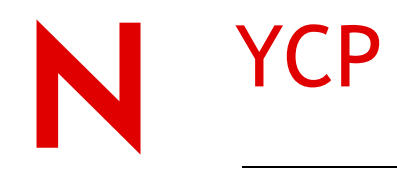

YCP = YaST Control Protocol "Native" YaST programming language Used for development of user interface and logic Features: C-like interpreted scripting language (can be precompiled) modular, imperative statically typed full range of types tailored for configuration manipulation default values

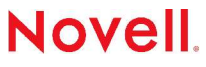

### "Hello, World!" in YCP

```
/**
* File: client/hello.ycp
* Module: hello world configuration
* Summary: display hello world message
* Author: tyeung <tyeung@novell.com>
* $Id: hello.ycp
*/
{
    string message = "Hello, World!";
    UI::OpenDialog(
         `Vbox(
                   `Label( message ),
                   `PushButton("&OK")
               )
         );
    UI::UserInput();
    UI::CloseDialog();
}
```
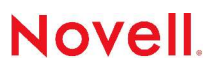

© April 25, 2005 Novell Inc.

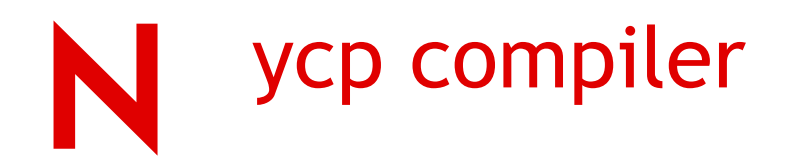

ycpc is a ycp bytecode compiler

ycpc -Eq hello.ycp

• Check YCP syntax and don't print any progress

ycpc -c hello.ycp

• Compile the ycp file into a byte code file

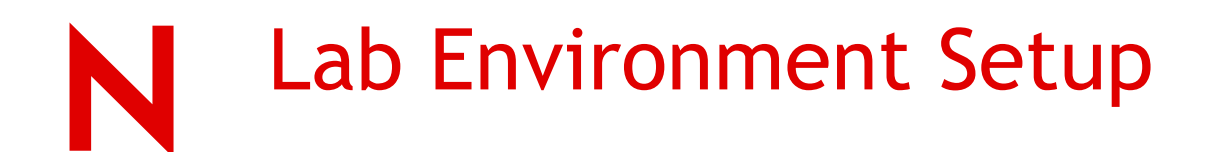

SUSE 9.2 running on VMWare Installed with the following packages:

- yast2-devtools automake/autoconf, helper scripts
- yast2-core-devel documentation for system agents
- yast2-devel library documentation
- yast2-testsuite support for automatic testsuites

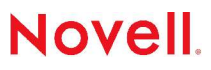

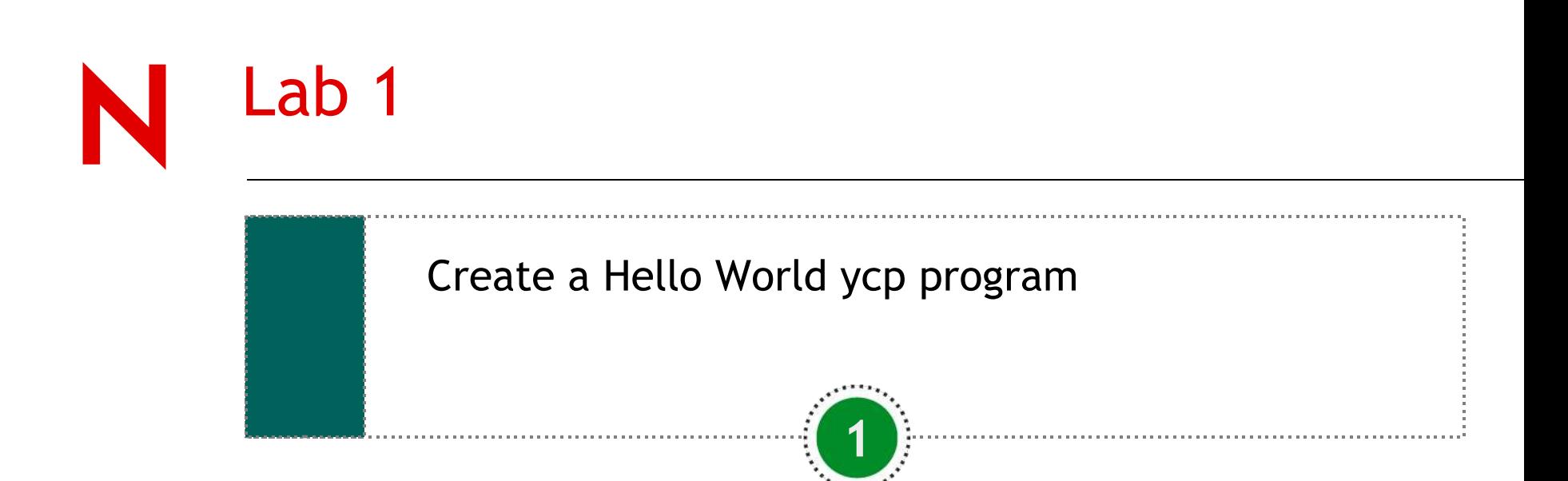

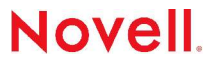

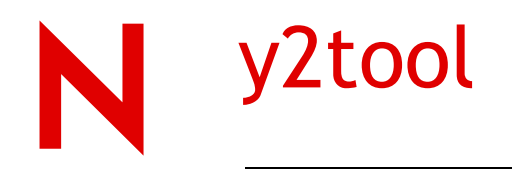

Use y2tool to create a skeleton framework:

y2tool create-new-package [-dsv] <skeleton> <name> <maintainer> <email>

skeleton – the one which should be used (config, trans, ....)

name – of the components. A package name will be constructed like yast2-skeleton-name

maintainer – his name

email – maintainer's email

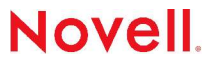

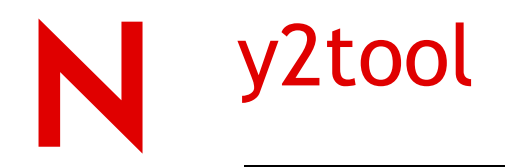

#### For example:

y2tool create-new-package config test tyeung tyeung@novell.com

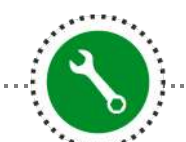

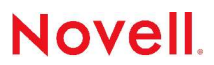

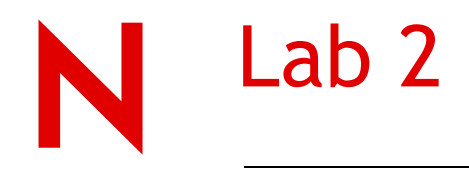

Use y2tool to create a skeleton project.

Examine the files and directory structure of the skeleton project.

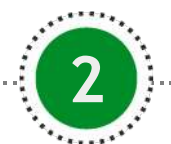

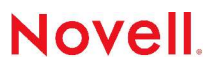

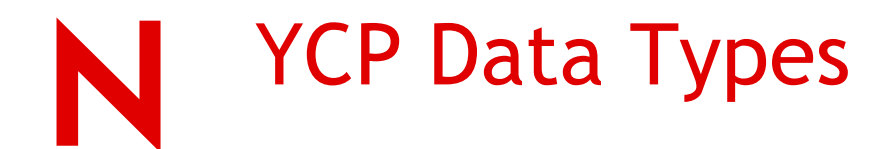

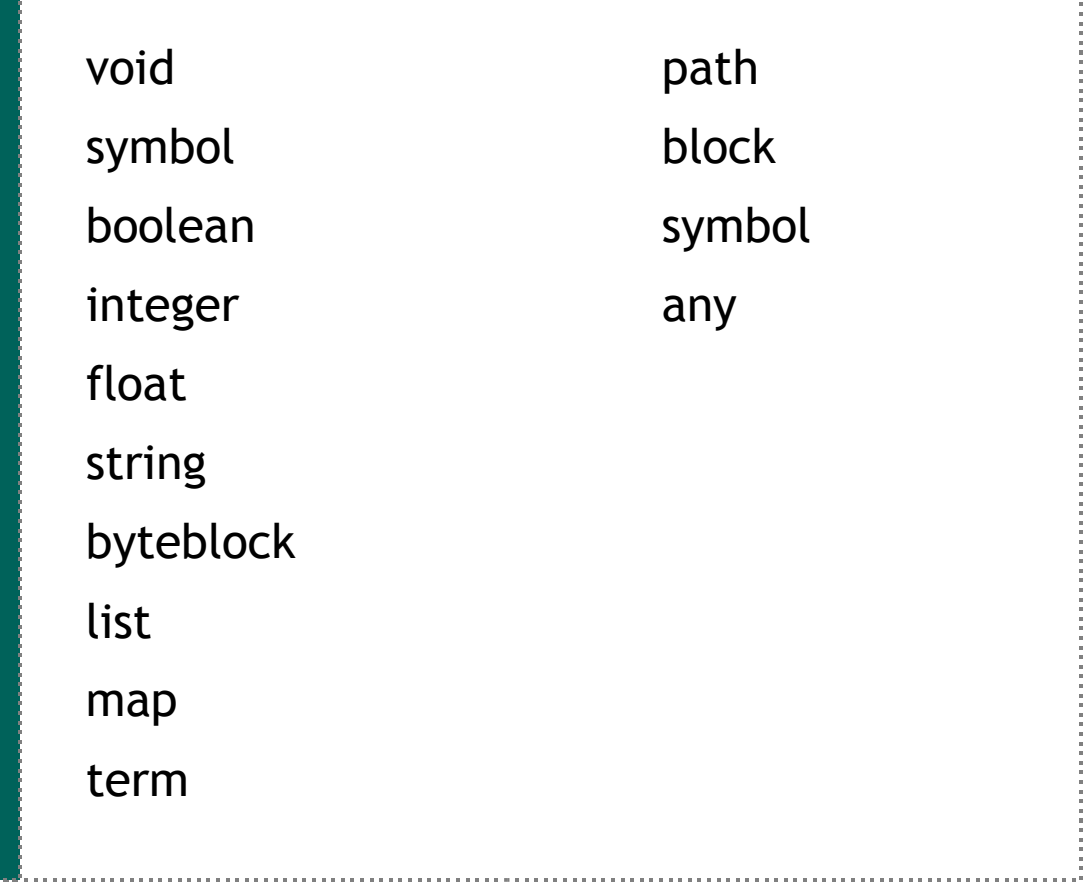

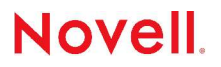

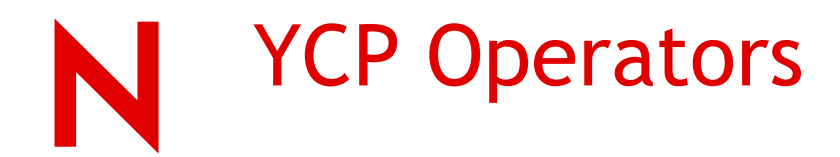

```
Comparison Operators - ==, <, >, <=, >=, !=
```

```
Boolean Operators - &&, ||, !
```

```
Bit Operators - \alpha, |, \sim, \ll, \gg
```

```
Math Operators - +, -, 
*
, /, %, unary -
```
Triple Operator – (condition ? expression : expression)

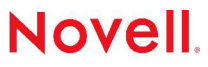

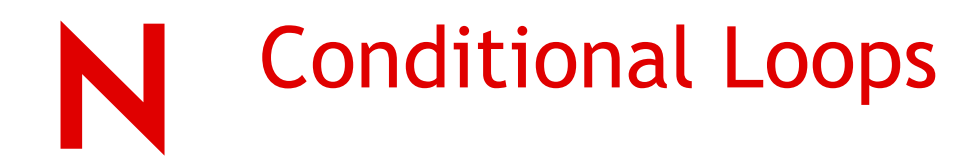

If (condition) then\_part [else else\_part ] while() loop do..while() loop repeat..until() loop break continue return

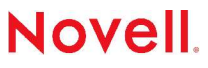

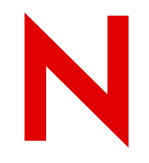

### Include and Import Statements

The include statement allows you to insert contents of a file at the given place in the current file. If the current file is a module, the contents of the included file will become a part of the module.

The import statement is liked the java import statement. It imports a namespace to the file.

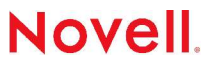

### User Interface

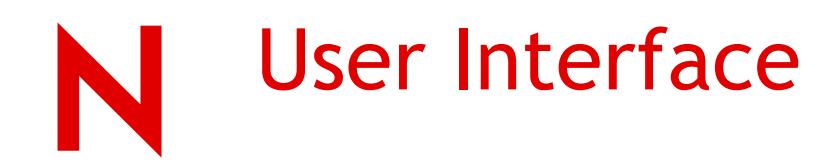

interactive user interface same code for textual and graphical user interface predefined set of widgets using libyui library to provide the UI abstraction layer intelligent automatic layout management simplified event handling

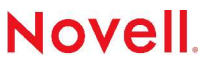

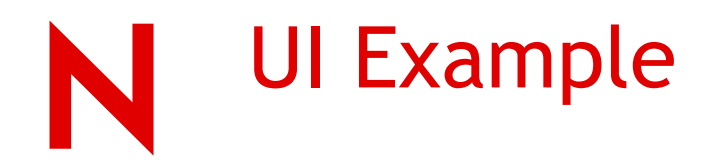

```
`HBox(
     `HWeight( 30, `RichText( "Help text") ),
     `HWeight( 70, `VBox(
                  ... // the dialog contents
                  `HBox(
                  `PushButton( "Back"),
                  `HCenter( `PushButton( "Abort
                        Installation") ),
                  `PushButton( "Next")
 )
 )
 )
```
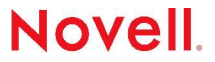

 **)**

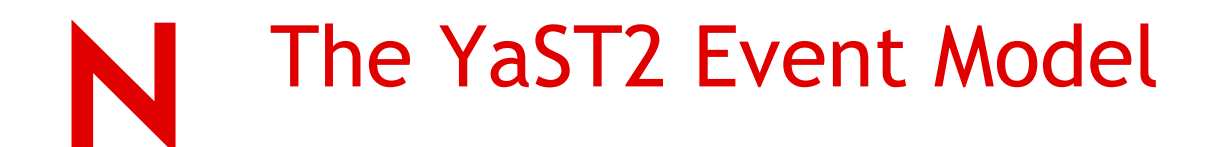

Typical UI Event Model uses one central event loop and lots of callbacks

With the YaST2 Event Model, the flow control remains in the interpreted YCP code

This of course means that there is no single one central "waiting point" in the program (like the event loop in the event-driven model), but rather lots of such waiting points spread all over the YCP code within each UserInput() or WaitForEvent() statement.

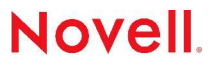

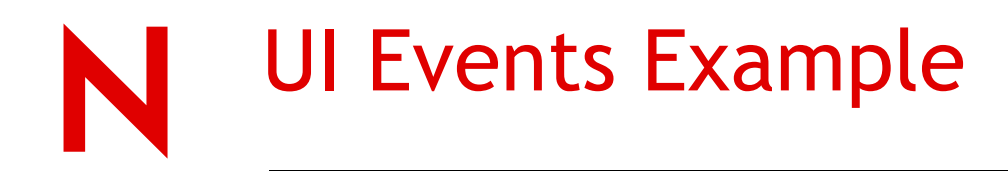

**{**

```
 UI::OpenDialog(
           `VBox(
               ... // Some input fields etc.
               `HBox(
                  `PushButton(`id(`back ), "Back" ),
                  `PushButton(`id(`next ), "Next" )
 )
 )
           );
```
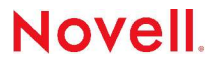

# UI Events Example (cont.)

```
symbol button_id = UI::UserInput();
  if ( button_id == `next )
  {
      // Handle "Next" button
  }
  else if ( button_id == `back )
  {
      // Handle "Back" button
 }
 UI::CloseDialog();
```
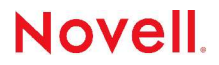

**}**

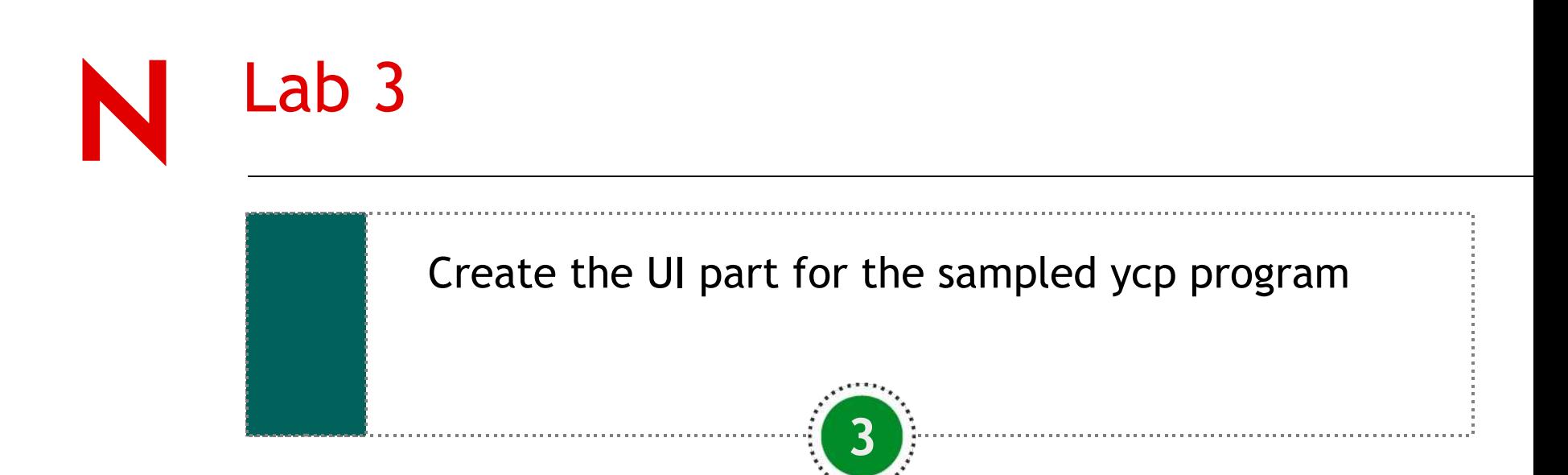

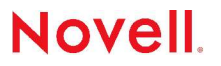

# System Configuration Repository (SCR)

SCR provides a consistent view of the system hardware and its configuration files.

It provides an abstraction of various type of data to be handled

SCR consists of a number of agents, each of them being specialized on a specific task

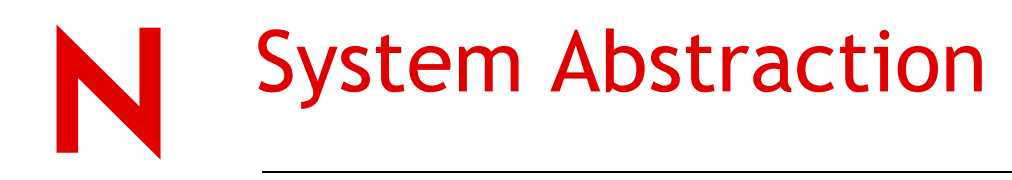

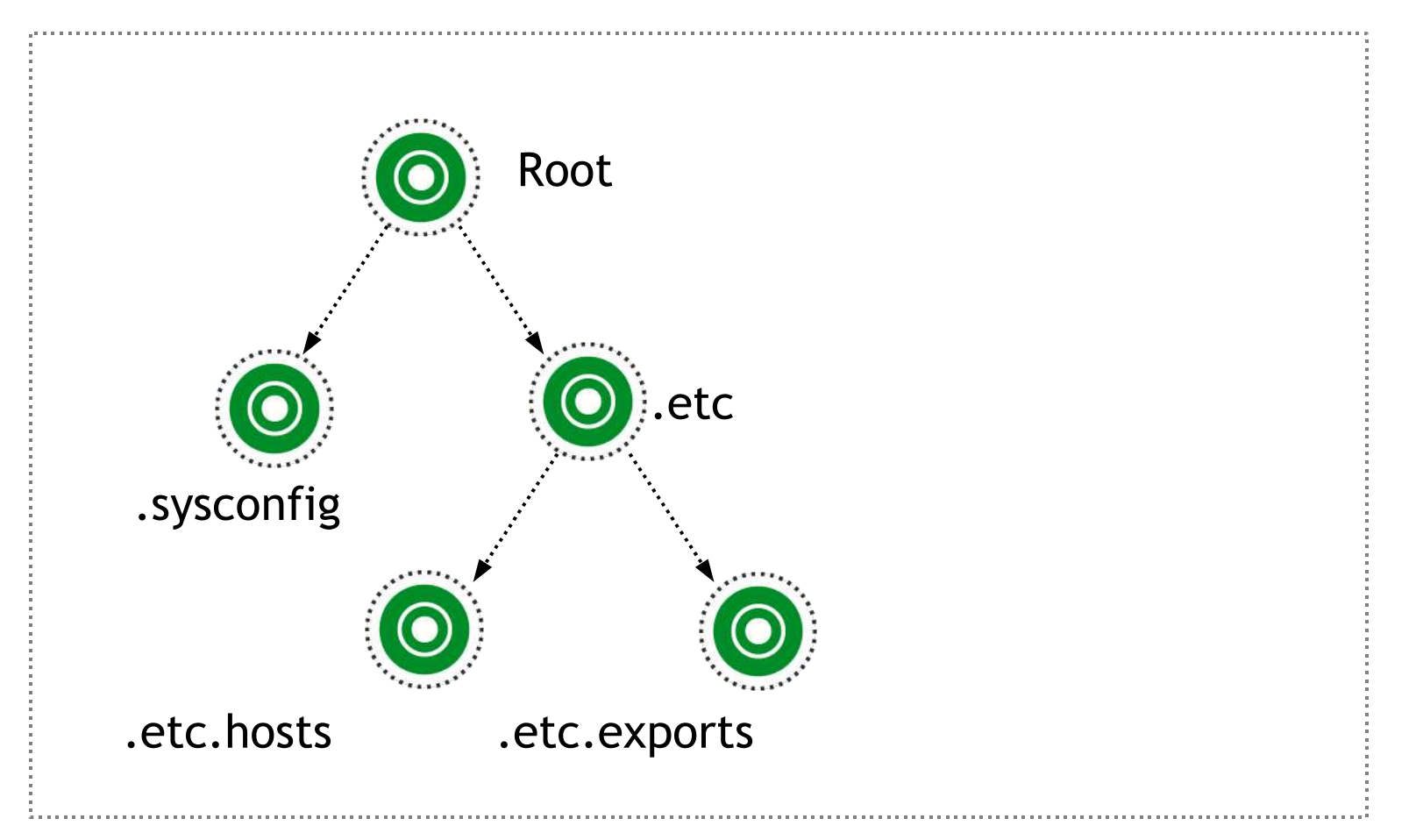

### **Novell.**

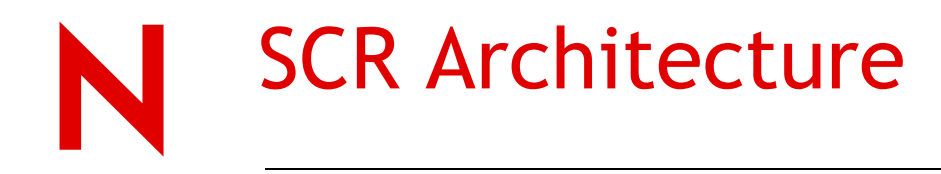

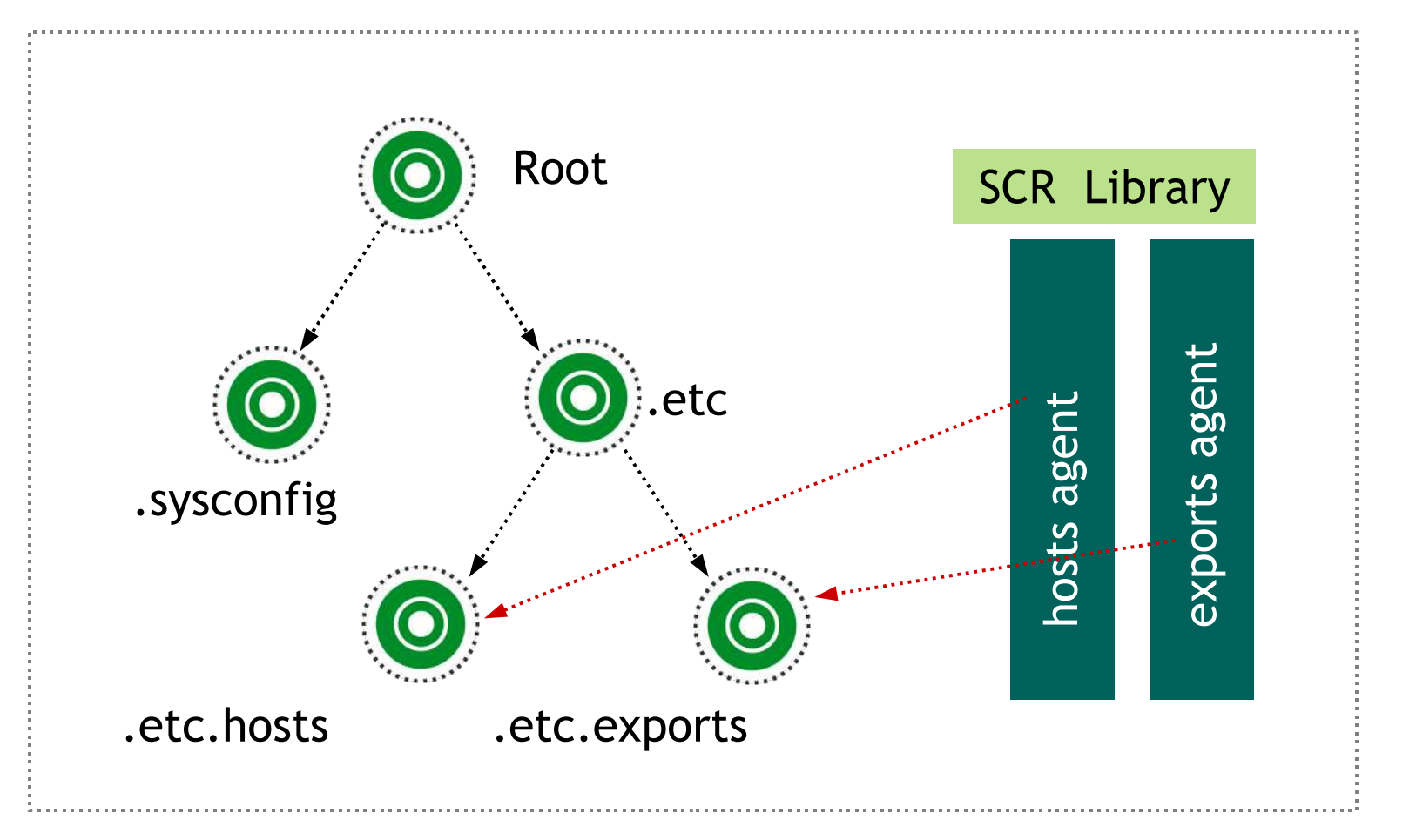

#### Novell.

© April 25, 2005 Novell Inc.

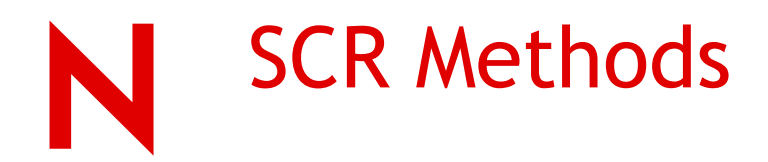

### Reading

• SCR::Read (path)

#### Writing

• SCR::Write (path, value)

#### Executing actions

• SCR::Execute (path, value)

#### Listing contents

• SCR::Dir (path)

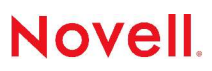

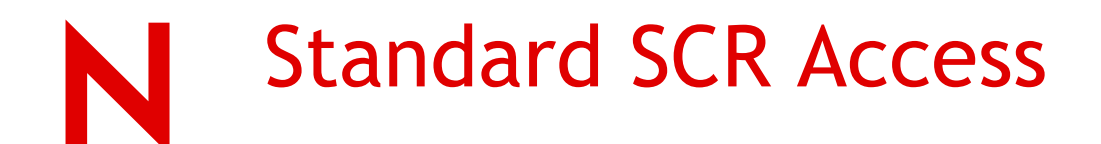

#### Generic agents

- line-oriented configuration files (INI-agent)
- sysconfig agent

System agents (.target)

- Execution of commands
- Temporary files
- file/directory status

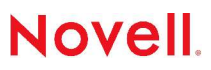

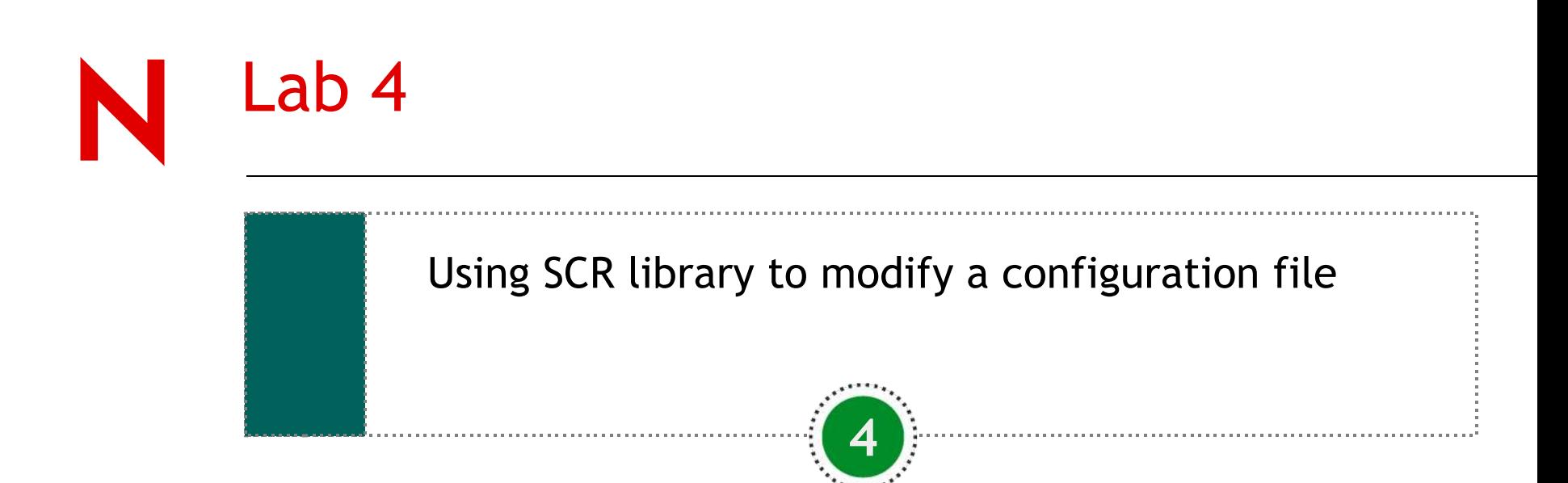

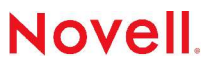

# **Debugging**

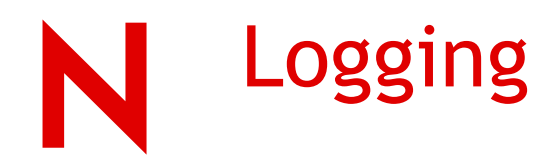

#### Different outputs for debugging:

- y2error() error messages
- y2warning() warning messages
- y2debug() debugging messages

If root:

• See /var/log/YaST2/y2log

If non root:

• See \$HOME/.y2log

Full Debugging

- Set "export Y2DEBUG=1" in your .profile
- Run "Y2DEBUG=1 yast2"

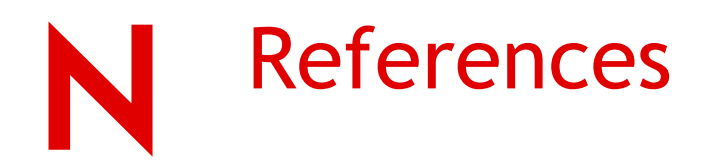

yast2.suse.com

yast2-hacker@suse.de

Coolsolutions

Attend DL101 - YaST and YaST Developement

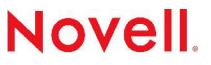

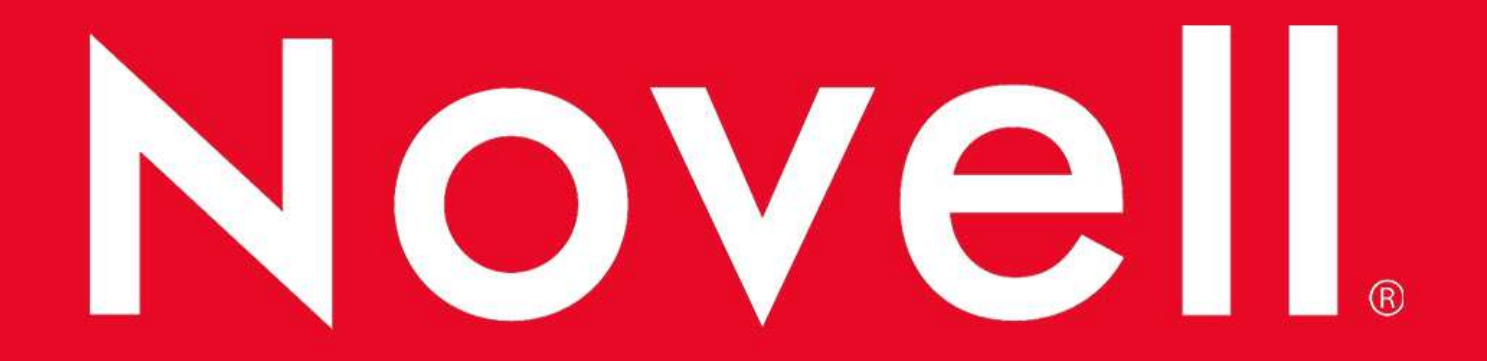

#### **General Disclaimer**

This document is not to be construed as a promise by any participating company to develop, deliver, or market a product. Novell, Inc., makes no representations or warranties with respect to the contents of this document, and specifically disclaims any express or implied warranties of merchantability or fitness for any particular purpose. Further, Novell, Inc., reserves the right to revise this document and to make changes to its content, at any time, without obligation to notify any person or entity of such revisions or changes. All Novell marks referenced in this presentation are trademarks or registered trademarks of Novell, Inc. in the United States and other countries. All thirdparty trademarks are the property of their respective owners.

No part of this work may be practiced, performed, copied, distributed, revised, modified, translated, abridged, condensed, expanded, collected, or adapted without the prior written consent of Novell, Inc. Any use or exploitation of this work without authorization could subject the perpetrator to criminal and civil liability.

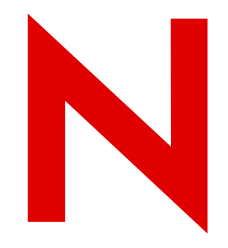

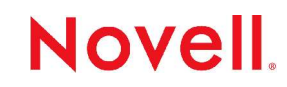